# **IBM® Business Monitor**

 $V7.5$ 

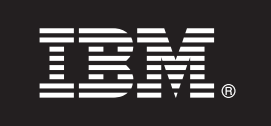

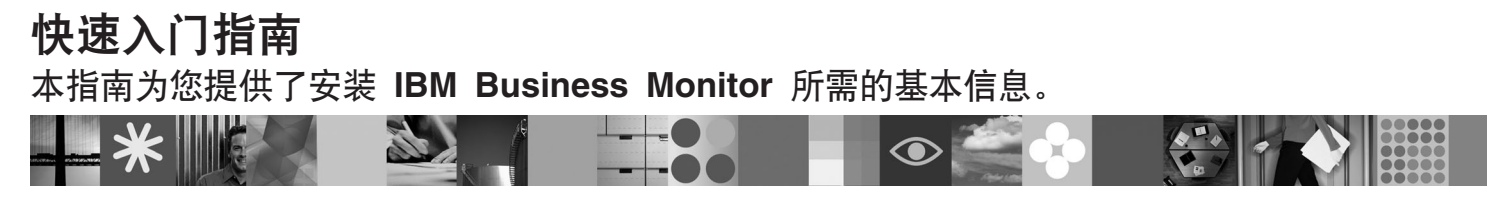

本地语言版本: 要获取其他语言的快速入门指南, 请参阅 Ouick Start DVD 上的 PDF 文件,

# 产品概述

IBM® Business Monitor 是一个全面的业务活动监控 (BAM) 软件产品, 可提供您的业务性能的实时视图。个性化业务仪表板能 够以各种可视化方法来显示业务的当前状态,并且可根据对业务情况的检测来提供警报。使用仪表板,您可以查看业务流程的 个别实例并据此采取操作, 查看关键业绩指标 (KPI) (可跨时间展现结果以表明趋势以及提供预测) 以及查看基于嵌入式 IBM Cognos Business Intelligence 技术的精细报告。可以从各种源收集可放入到此类仪表板的事件和数据、包括但不限于 IBM Business Process Manager, WebSphere® Decision Server 和 WebSphere Message Broker。此外, 您可以使用适配器来从其他源 中收集事件。

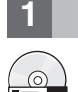

#### 访问您的软件和文档 步骤 1:

如果您从 Passport Advantage 下载产品, 请遵循下载文档中的指令: http://www.ibm.com/support/docview.wss?uid=swg24029305。

提供的产品由 Quick Start DVD 组成, 这张 DVD 包含该指南的所有受支持语言版本以及 Business Monitor 和 Business Monitor development toolkit 产品。将 Business Monitor development toolkit 用于测试和开发; 将 Business Monitor 用于 您的生产系统。

- 产品: 从产品 DVD 中访问 Business Monitor 和 Business Monitor development toolkit, 或者从 Passport Advantage® Web 站点中下载。
- 文档: 要获取完整的产品文档(包括安装指示信息), 请参阅 IBM Business Process Management 7.5 信息中心, 网址是: http://publib.boulder.ibm.com/infocenter/dmndhelp/v7r5mx/index.jsp.

在支持 Web 站点上检查有关限制和变通方法的技术说明: http://www.ibm.com/support/search.wss?q=mon75relnotes。

查看以下信息以获取有关 Business Monitor 随附的 DVD 和可下载映像的详细信息。Business Monitor 软件 DVD 是按照 操作系统组织的。每个 Business Monitor DVD 都包含以下产品:

- IBM Business Monitor V7.5
- IBM WebSphere Application Server Network Deployment V7.0.0.17
- IBM Cognos Business Intelligence 10.1.0.1
- IBM DB2 Express Edition V9.7 (仅限于 Windows 和 Linux Intel)

此外, 软件包中还包含以下软件产品, 但并非每个特定于操作系统的 DVD 上均包含这些产品:

- IBM DB2 Enterprise Server Edition V9.7
- IBM Integration Designer V7.5
- Rational Application Developer V8.0.2

#### 评估您的硬件和系统配置 **步骤 2:**

查看 Business Monitor 的系统需求, 网址为: http://www.ibm.com/software/integration/business-monitor/requirements/

## 安装 Business Monitor 和 Business Monitor development toolkit 步骤 3:

您可以将 Business Monitor development toolkit 和 Business Monitor 分别安装到开发机器和生产机器。您可以安装 Business Monitor development toolkit 和/或 Business Monitor,

安装 Business Monitor:

- 1. 对于每片 Business Monitor DVD, 将适用于您的操作系统的 DVD 插入到 DVD 驱动器, 然后将文件复制到您的本地 硬盘。所有文件都应复制到相同位置。您也可以从适用于您的操作系统的可下载映像中抽取文件。
- 2. 启动 Business Monitor 安装程序:
	- 在 Windows 上, 从根目录中运行 launchpad.exe。
	- 在 AIX、HP-UX、Linux 和 Solaris 上, 从 root 目录中运行 launchpad.sh。
- 3. 在启动板中查看有关不同面板的信息。
- 4. 遵照指示信息来安装 Business Monitor。
- 安装 Business Monitor development toolkit:
- 1. 对于每片 Business Monitor development toolkit DVD, 将适用于您的操作系统的 DVD 插入到 DVD 驱动器, 然后将 文件复制到您的本地硬盘。所有文件都应复制到相同位置。您也可以从适用于您的操作系统的可下载映像中抽取文 件。
- 2. 启动 Business Monitor development toolkit 安装程序:
	- 在 Windows 上, 从根目录中运行 launchpad.exe。
- 3. 在启动板中查看有关不同面板的信息。
- 4. 遵照指示信息来安装 Business Monitor development toolkit。

切记: 信息中心中提供了有关安装 Business Monitor development toolkit 和 Business Monitor 的详细安装信息。在安装期 间, 您可以从启动板中访问信息中心。

## **步骤 4:** 更多信息

以下 Web 站点提供了对重要信息的访问:

- 产品信息: http://www.ibm.com/software/integration/business-monitor/
- 支持信息: http://www.ibm.com/software/integration/wbimonitor/support/
- •联机信息中心: http://publib.boulder.ibm.com/infocenter/dmndhelp/v7r5mx/index.jsp

IBM Business Monitor Licensed Materials - Property of IBM. © Copyright IBM Corp. 2003, 2011. All Rights Reserved. IBM, Passport Advantage, Rational®和 webSphere 是 International Business Machines 在<br>美国和/或其他国家或地区的商标或注册商标,Wind 部件号: CF319ML

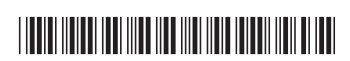